# 使用靜態路由的PPPoA會話終止:使用 aal5ciscopp到Cisco 6400 UAC的xDSL  $\overline{\phantom{a}}$

### 目錄

[簡介](#page-0-0) [必要條件](#page-0-1) [需求](#page-0-2) [採用元件](#page-0-3) [慣例](#page-1-0) [設定](#page-1-1) [網路圖表](#page-1-2) [組態](#page-1-3) [驗證](#page-6-0) [疑難排解](#page-7-0) [相關資訊](#page-7-1)

# <span id="page-0-0"></span>簡介

此示例配置使連線到Cisco 677非對稱數字使用者線路(ADSL)路由器的PC能夠通過Cisco 6130高級 數字使用者線路接入複用器(ADSLAM)連線到一個或多個思科通用接入集中器(UAC)。 此配置使用 的特定裝置不是必需的。例如,您可以將Cisco 677替換為Cisco 678。

此示例配置在Cisco 677上啟用了ADSL推廣常見的幾項功能。這些功能包括網路位址轉譯(NAT)、 連線埠位址轉譯(PAT)和動態主機設定通訊協定(DHCP)。 這些功能允許CookieCutter推廣。由於所 有盒子都具有相同的配置,因此大幅降低了推廣和記錄成本。

您可以將基於Cisco IOS®的節點路由處理器(NRP)和節點交換處理器(NSP)的代碼複製並貼上到您 的配置中。但是,Cisco 677使用思科寬頻作業系統(CBOS),您無法複製和貼上此代碼。用於配置 Cisco 677的命令也包含在此示例配置中。

### <span id="page-0-1"></span>必要條件

### <span id="page-0-2"></span>需求

本文件沒有特定需求。

#### <span id="page-0-3"></span>採用元件

本文中的資訊係根據以下軟體和硬體版本 ·

- PC或工作站
- 思科677 ADSL客戶端裝置(CPE)
- 本地電信提供的ADSL服務
- 採用NI-2、DMT-II ATU-C的Cisco 6130 ADSLAM
- Cisco 6400 UAC, 帶1 x NRP和1 x NSP

#### 軟體

- 適用於Cisco 6400 UAC NRP的Cisco IOS軟體版本12.0.7-DC
- 適用於Cisco 6400 UAC NSP的Cisco IOS軟體版本12.0.7-DB
- 適用於Cisco 677 ADSL路由器的CBOS版本2.3.0.012
- 適用於Cisco 6130 ADSLAM的Cisco IOS軟體版本12.0.8-DA1

本文中的資訊是根據特定實驗室環境內的裝置所建立。文中使用到的所有裝置皆從已清除(預設 )的組態來啟動。如果您的網路正在作用,請確保您已瞭解任何指令可能造成的影響。

### <span id="page-1-0"></span>慣例

如需文件慣例的詳細資訊,請參閱[思科技術提示慣例](//www.cisco.com/en/US/tech/tk801/tk36/technologies_tech_note09186a0080121ac5.shtml)。

### <span id="page-1-1"></span>設定

本節提供可用於設定本檔案中所述功能的資訊。

注意:要查詢有關本文檔中使用的命令的其他資訊,請參閱[命令查詢工具](//tools.cisco.com/Support/CLILookup/cltSearchAction.do)(僅限[註冊客](//tools.cisco.com/RPF/register/register.do)戶)。

#### <span id="page-1-2"></span>網路圖表

本檔案會使用以下網路設定:

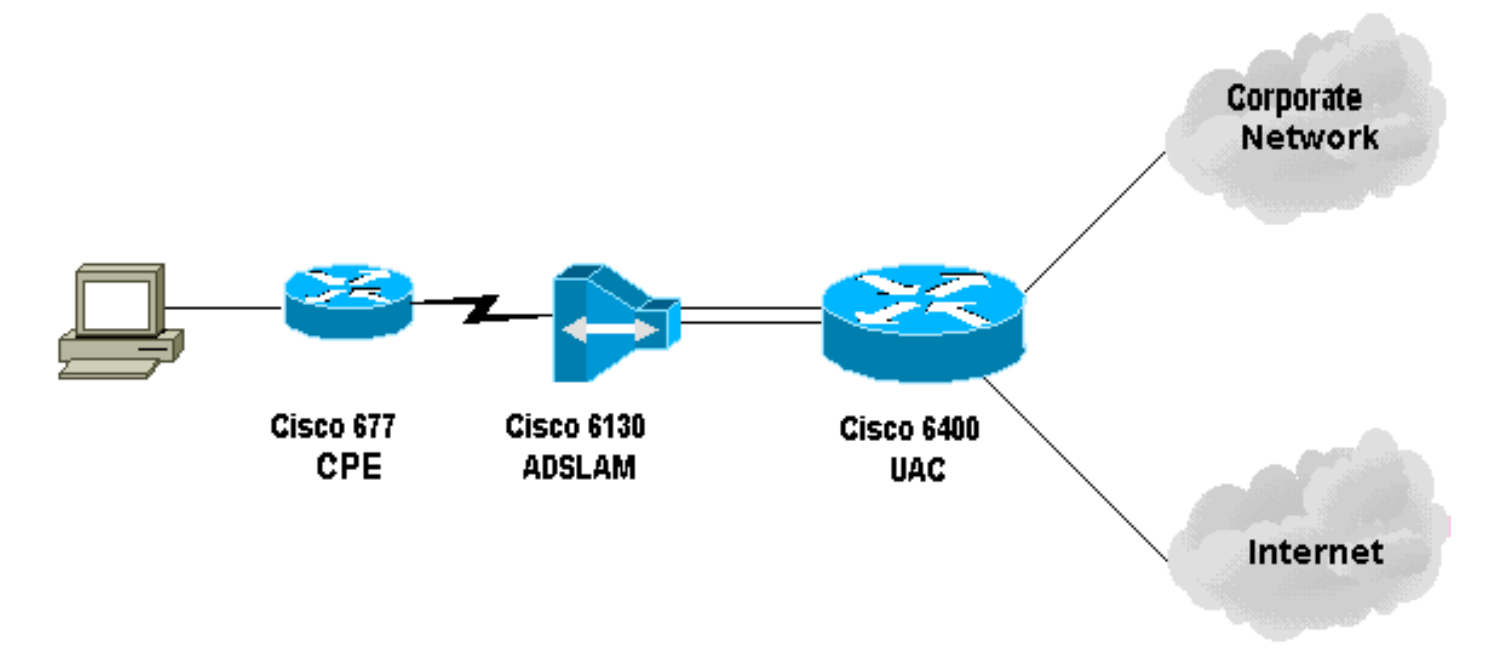

#### <span id="page-1-3"></span>組態

疑難排解技術筆記

您必須在Cisco 6130上配置允許測試使用者連線的永久虛擬連線(PVC)。在NSP上配置PVP並終止 NRP上的PPP會話時,必須在Cisco 6400上記錄虛擬路徑識別符號/虛擬通道識別符號(VPI/VCI)配 置。

此示例配置顯示了NSP上的虛擬路徑。此路徑允許Cisco 6400通過ADSLAM的信元到終端路由器或 另一個ATM交換機。在這裡,您可以設定PVP以將ATM信元切換到企業網路或ISP,而無需終止位 於中心辦公室的Cisco 6400上的PPP會話。

此示例配置允許遠端使用者透明地訪問其公司網路(如果已連線)以獲得電子郵件、共用檔案/列印 內容、公司內部網以及訪問Internet進行Web瀏覽等。而不使用公司網際網路連線。

在Cisco 677上配置多個PVC時,可以通過每個PVC路由流量。ADSLAM和UAC-NSP的配置將這些 PVC路由/交換到正確的目的地(ISP/ASP或公司,PPP可在此終止)。此配置可減少流量,從而增 加公司網路上的可用頻寬,並使用當前ISP帳戶來傳輸Web流量。

本檔案會使用以下設定:

- PC配置
- 思科67x CPE
- 向Cisco 67x CPE發出的命令
- 61xx ADSLAM
- 6400 NSP
- 6400 NRP (插槽1)
- 6400 NRP (插槽2)

#### PC配置

設定IP編址,使其自動獲取IP地址。設定WINS,以便使用 DHCP進行WINS解析。確保未設定預設網關。因為 DHCP無法傳遞此資訊,所以可能需要設定域名。

#### Cisco 67x CPE(show run)

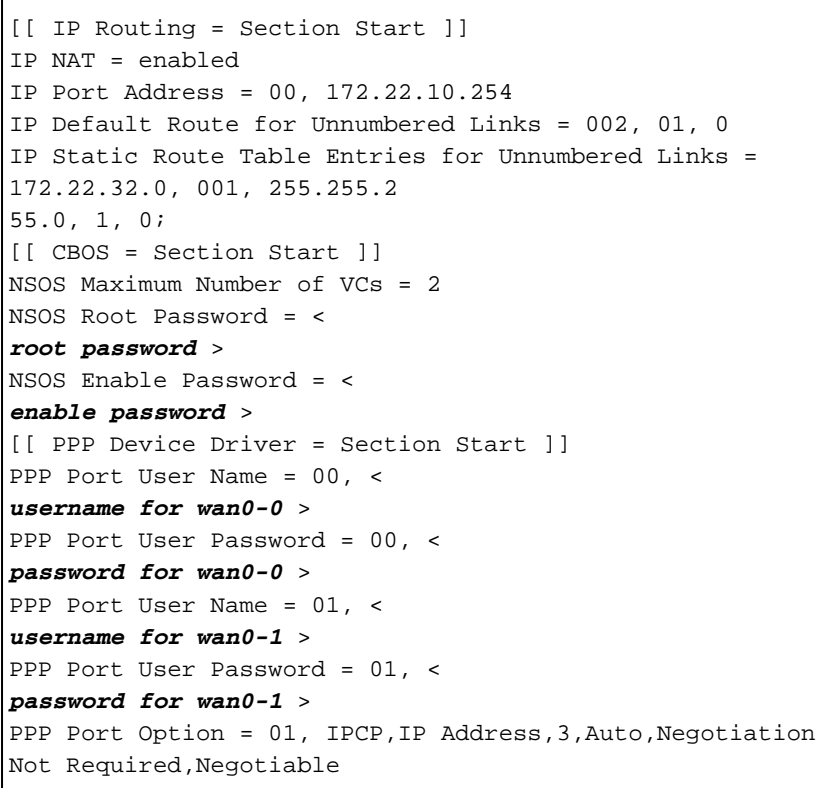

,IP,0.0.0.0 [[ DHCP = Section Start ]] DHCP Server = enabled DHCP Server Pool IP = 00, 172.22.10.0 DHCP Server Pool Gateway = 00, 172.22.10.254 [[ ATM WAN Device Driver = Section Start ]] ATM WAN Virtual Connection Parms = 00, 1, 32, 0 ATM WAN Virtual Connection Parms = 01, 2, 63, 0 向Cisco 67x CPE發出的命令 cbos#**set nat enabled** NAT is now enabled You must use "write" then reboot for changes to take effect. cbos#**set int wan0 maxvcs 2** You must use "write" and reboot for changes to take effect. cbos#**write** NVRAM written. cbos#**reboot** Hello! Expanding CBOS image... CBOS v2.3.5.012 - Release Software User Access Verification Password:< *root password* > cbos>**en** Password:< *enable password* > cbos#**set ppp wan0-0 login** User name for wan0-0 has been set to router. cbos#**set ppp wan0-0 password** Password for wan0-0 has been set to <password for wan0- $0>$ cbos#**set ppp wan0-1 login**

```
Password for wan0-1 has been set to <username for wan0-
1>
cbos#set ppp wan0-1 password
Password for wan0-1 has been set to <password for wan0-
1>
cbos#set ppp wan0-0 ipcp 0.0.0.0
PPP wan0-0 IPCP Address set to 0.0.0.0
cbos#set ppp wan0-1 ipcp 0.0.0.0
PPP wan0-1 IPCP Address set to 0.0.0.0
cbos#set int eth0 address 172.22.10.254
eth0 ip address changed from 10.0.0.1 to 172.22.10.254
cbos#set int eth0 netmask 255.255.255.0
eth0 netmask changed from 255.255.255.0 to 255.255.255.0
You must use "write" then reboot for changes to take
effect
cbos#set dhcp server enable
DHCP Server enabled
cbos#set dhcp server pool 0 ip 172.22.10.0
Pool 0 IP parameter is now 172.22.10.0
cbos#set dhcp server pool 0 netmask 255.255.255.0
Pool 0 netmask parameter is now 255.255.255.0
Size of pool 0 is automatically changed to max size 252
cbos#set dhcp server pool 0 gateway 172.22.10.254
Pool 0 gateway parameter is now 172.22.10.254
cbos#set password exec
Exec Password Change Successful!
cbos#set password enable
Enable Password Change Successful!
cbos#set route default wan0-1
Default Route set
cbos#set route add ip 172.22.32.0 mask 255.255.255.0 gw
wan0-0
Route added
```
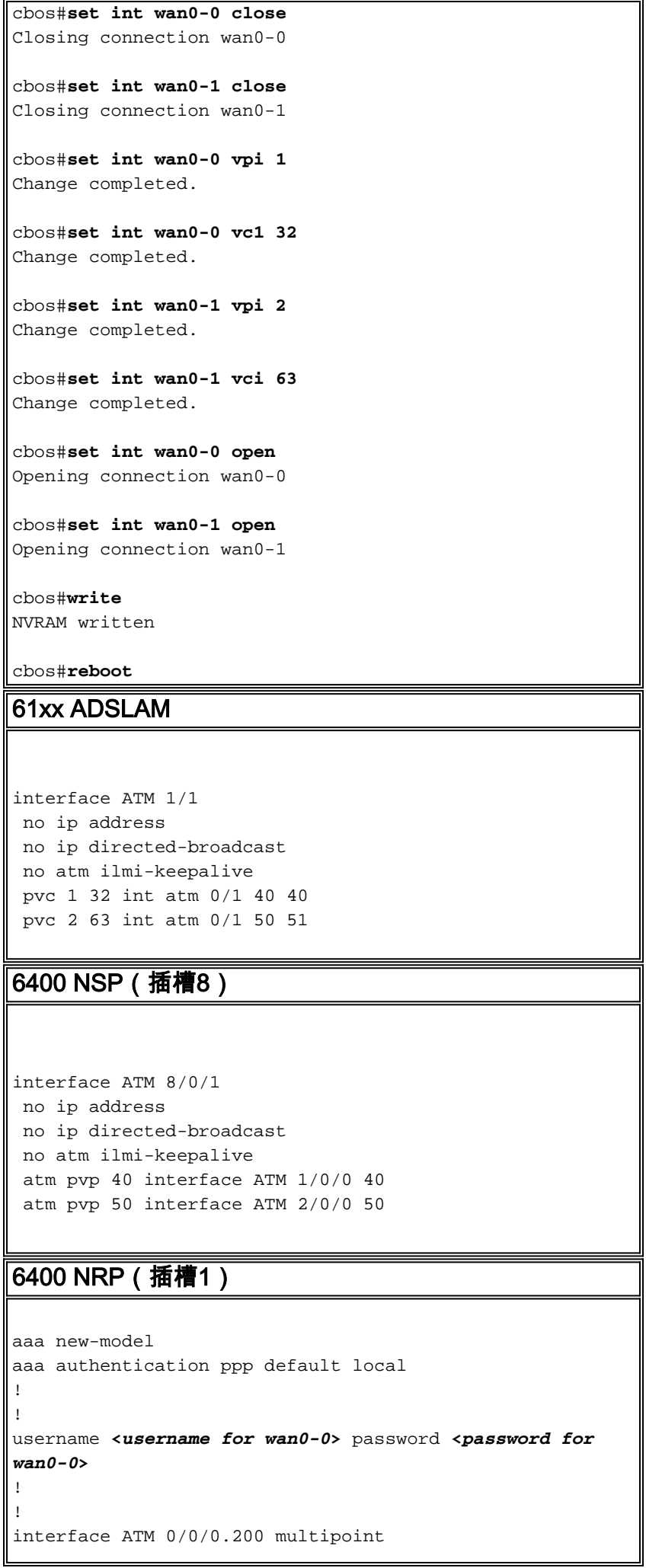

```
 no ip directed-broadcast
 pvc 40/40
   encapsulation aal5ciscoppp Virtual-Template 2
!
!
interface FastEthernet 0/0/0
 ip address 172.22.32.1 255.255.255.0
 no ip directed-broadcast
!
!
interface Virtual-Template 2
 ip unnumbered FastEthernet 0/0/0
 no ip directed-broadcast
 peer default ip address pool <pool name A>
 ppp authentication pap
!
!
ip local pool <pool name A> 172.22.40.25 172.22.40.50
6400 NRP(插槽2)
aaa new-model
aaa authentication ppp default local
!
!
username <username for wan0-1> password <password for
wan0-1>
!
!
interface ATM 0/0/0.300 multipoint
 no ip directed-broadcast
 pvc 50/51
   encapsulation aal5ciscoppp Virtual-Template 21
!
!
interface FastEthernet 0/0/0
 ip address 172.16.32.1 255.255.255.0
 no ip directed-broadcast
!
!
interface Virtual-Template 21
 ip unnumbered FastEthernet 0/0/0
 no ip directed-broadcast
 peer default ip address pool <pool name B>
 ppp authentication pap
!
!
ip local pool <pool name B> 172.16.100.10 172.16.100.25
```
<span id="page-6-0"></span>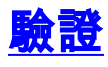

本節提供的資訊可用於確認您的組態是否正常運作。

<u>[輸出直譯器工具](https://www.cisco.com/cgi-bin/Support/OutputInterpreter/home.pl)(僅供註冊</u>客戶使用)支援某些**[show](https://www.cisco.com/cgi-bin/Support/OutputInterpreter/home.pl)**命令,此工具可讓您檢視<u>show</u>命令輸出的分析。

在Cisco 675 CPE上使用以下命令:

- show interface wan0 顯示ADSL鏈路經過培訓的加速速度。
- show interface wan0-0 顯示wan0-0上的PPP會話資訊。

● show interface wan0-1 — 顯示wan0-1上的PPP會話資訊。

● show dhcp server pool 0 — 顯示客戶端站點的DHCP資訊。 在Cisco 6400 UAC上使用以下命令:

● show atm pvc — 顯示是否已建立正確的PVC。

# <span id="page-7-0"></span>疑難排解

本節提供的資訊可用於對組態進行疑難排解。

在Cisco 6400 UAC上使用以下命令:

- debug ppp negotiation 顯示PPP協商調試消息。
- debug ppp authentication 顯示客戶端是否通過身份驗證。
- debug ppp error 顯示與PPP連線協商和操作相關的協定錯誤和錯誤統計資訊。

在嘗試任何debug指令之前,請參[閱有關Debug指令的重要資訊。](//www.cisco.com/en/US/tech/tk801/tk379/technologies_tech_note09186a008017874c.shtml)

# <span id="page-7-1"></span>相關資訊

- [Cisco DSL技術支援資訊](//www.cisco.com/en/US/tech/tk175/tk15/tsd_technology_support_protocol_home.html?referring_site=bodynav)
- [產品支援資訊](//www.cisco.com/en/US/products/hw/tsd_products_support_home.html?referring_site=bodynav)
- [技術支援 Cisco Systems](//www.cisco.com/cisco/web/support/index.html?referring_site=bodynav)